## CIS 4004: Web Based Information Technology Summer 2014

Installing and Configuring Apache HTTP Server

Instructor: Dr. Mark Llewellyn

markl@cs.ucf.edu

HEC 236, 407-823-2790

http://www.cs.ucf.edu/courses/cnt4714/sum2014

Department of Electrical Engineering and Computer Science
Computer Science Division
University of Central Florida

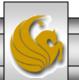

## Installing Apache HTTP Server

- The version of the Apache HTTP server that we will use is 2.4.6V10 (a V11 version is also now available and should also work fine, but I personally have not used this version yet) and it is available for download from <a href="https://www.apachelounge.com">www.apachelounge.com</a>.
- There are several steps to go through in getting this server installed and configured. The remainder of these notes step you through this process.
- Note that I am doing the install on a 64-bit Windows machine running Windows 8. If you are installing on a different platform be sure to get the correct versions of all of the necessary files and check for compatibility.

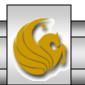

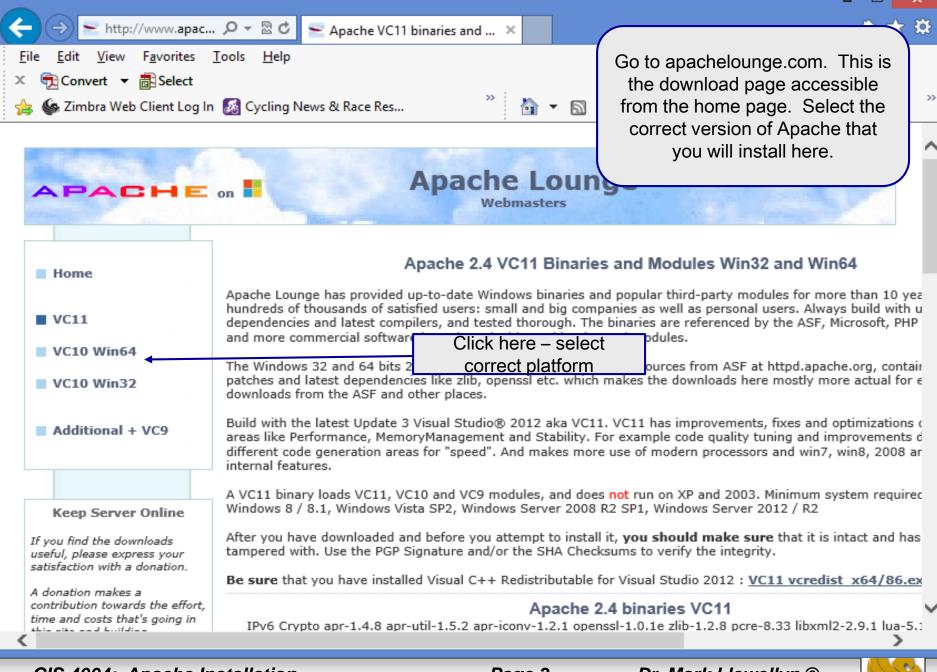

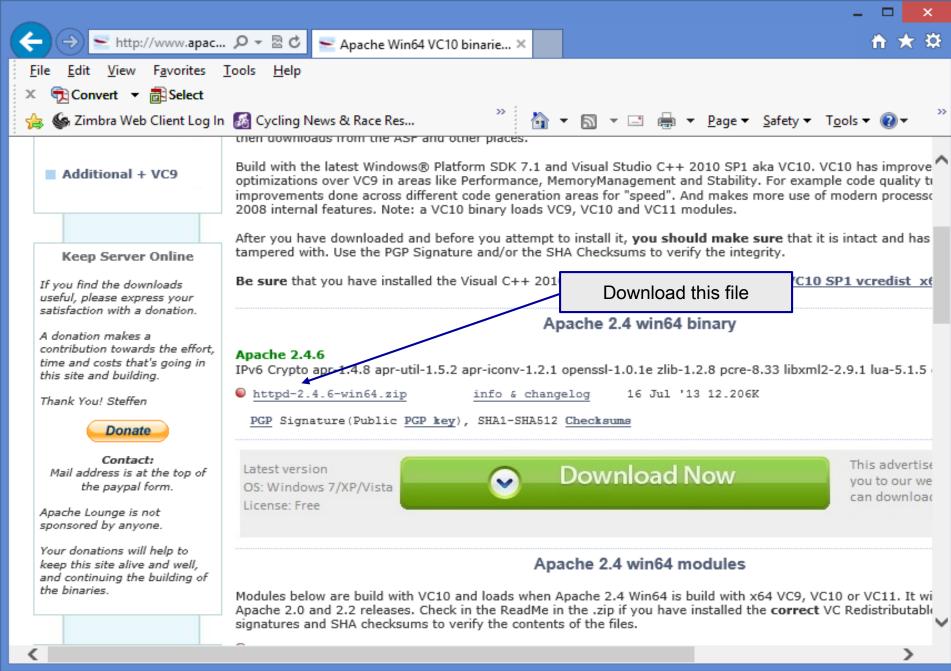

15 July 2013

Apache Lounge Distribution

Apache 2.4.6 win64 VC11 update3

IPv6 and Crypto enabled, apr-1.4.8 apr-util-1.5.2 apr-iconv-1.2.1 openssl-1.0.1e zlib-1.2.8 pcre-8.33 libxml2-2.9.1 lua-5.1.5 expat-2.1.0

Original Home: httpd.apache.org Win64 binary by: Steffen Mail: info@apachelounge.com

Home: www.apachelounge.com

Note that this is the README file from the Apache2.4.6VC11 version. The same holds true for the Apache2.4.6V10 version in that you need to install this Visual Studio update before going any further.

Build with Visual Studio® 2012 Update 3 (VC11) x64

- Be sure you have installed the Visual C++ Redistributable for Visual Studio 2012 Update 3. Download and install, if you not have it already, from:

http://www.microsoft.com/en-us/download/details.aspx?id=30679

Loads 2.4 Win64 modules VC9 or VC10.

Minimum system required

Windows 7 SP1 Windows 8 / 8.1 Windows Server 2008 R2 SP1 Windows Server 2012 / R2 Windows Vista SP2

Use this link to download and install the latest Visual C++ Update

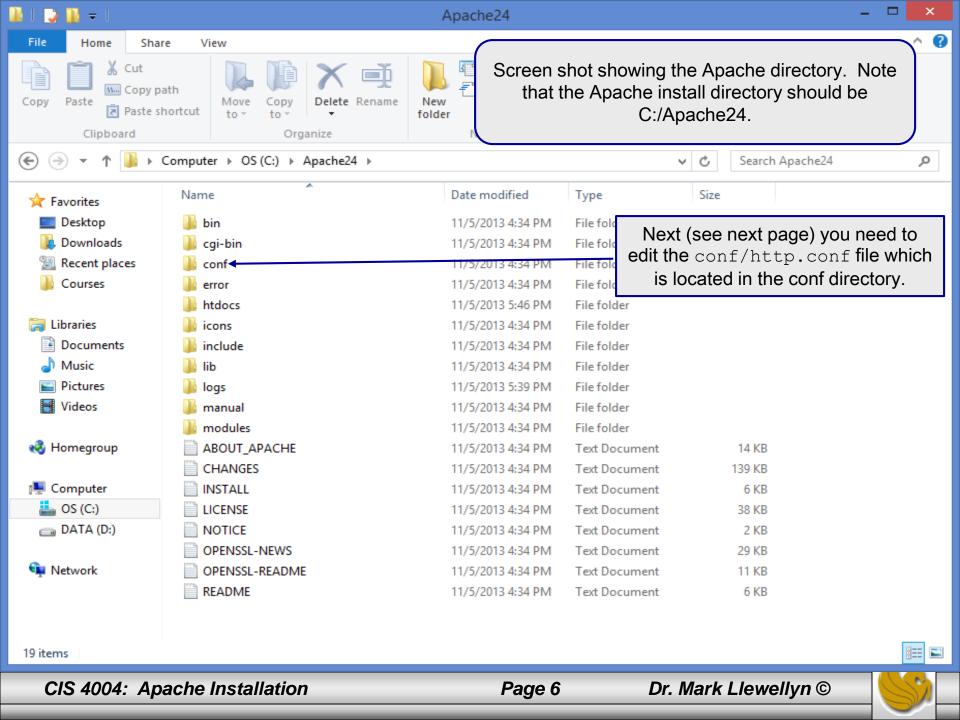

## Installing And Configuring Apache (cont.)

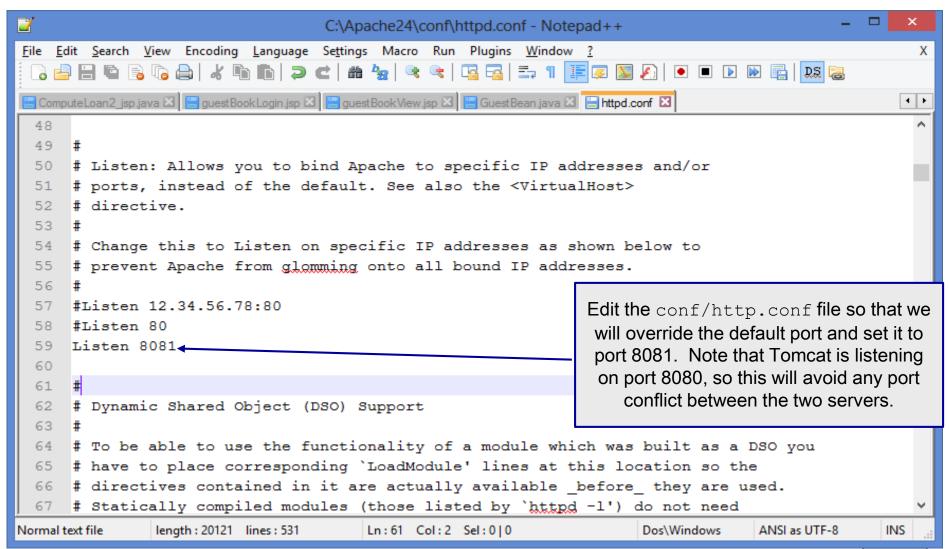

## Installing And Configuring Apache (cont.)

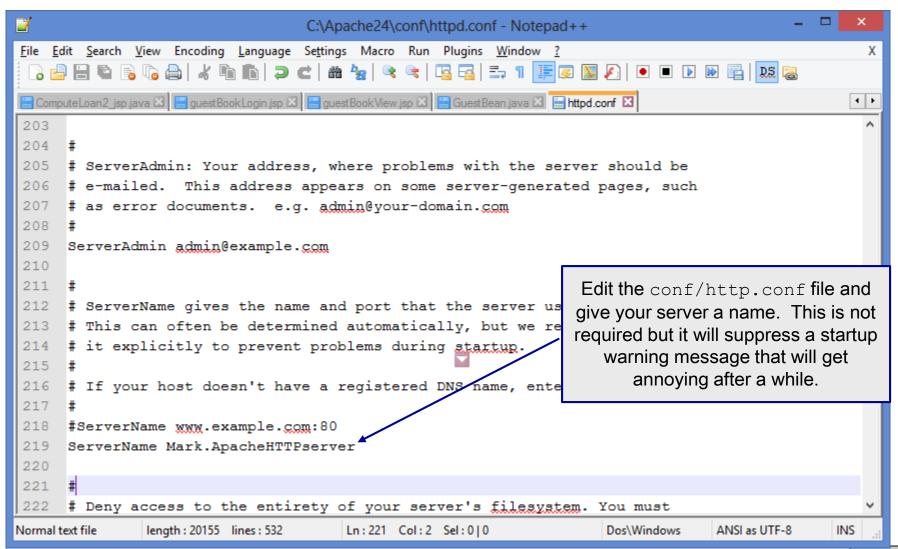

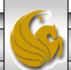

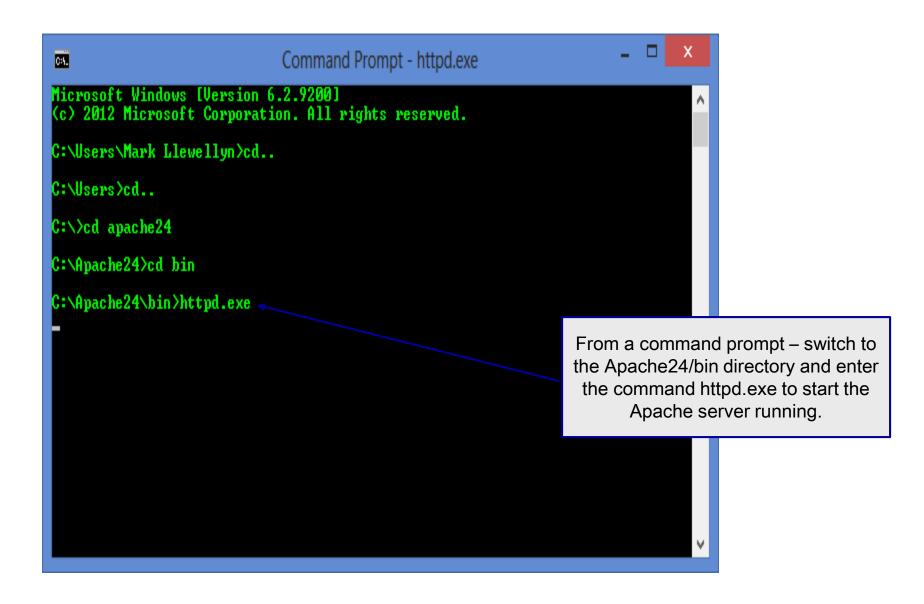

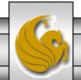

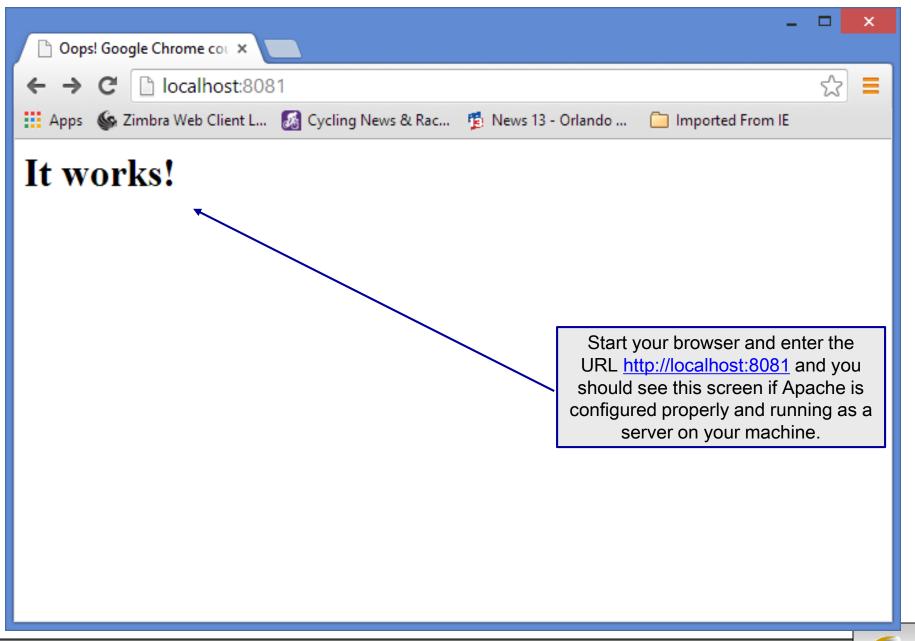